ver.1.0.0

# **PF-CW1043S フルHD対応2メガピクセル 屋外36倍IR PTZ ネットワークカメラ**

**設置マニュアル**

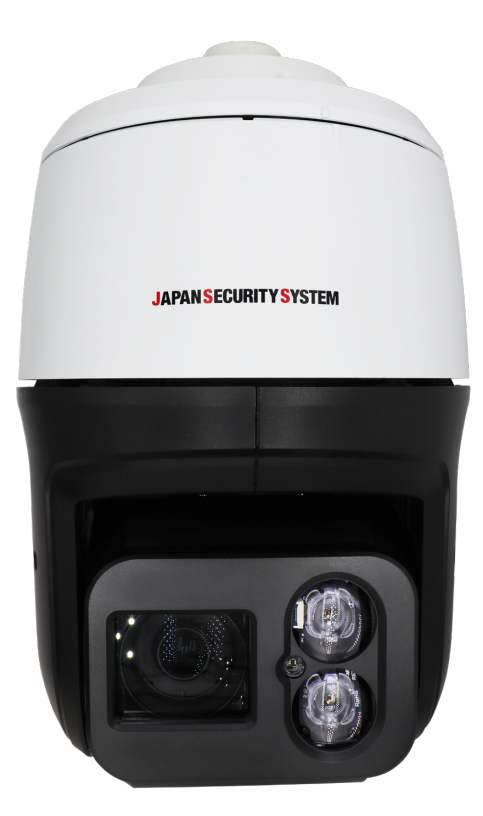

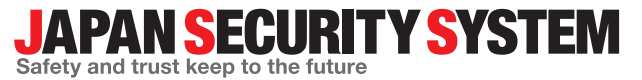

取扱説明書

www.js-sys.com

# **説明書を読む前に**

本説明書では、フルHD対応2メガピクセル 屋外36倍IR PTZネットワークカメラPF-CW1043Sの設置および運営の ための基本的な説明を記述しています。本装置を初めてご使用になる使用者を初め、以前多くの類似装置を使用 していた使用者の方でも、必ずご使用になる前に本説明書をお読みになり注意事項をご確認の上、製品を使用す ることをお勧め致します。安全上の警告および注意事項は、製品を正しく使うことで危険や財産上の被害を防ぐこ とにつながるので、必ずお守りください。お読みになった後は、いつでも確認できる場所に必ず保管してください。

- 規格品以外の製品を使用することで発生した損傷、または説明書の使用方法を従わずに発生した製品の損傷は、当社で 責任を負いかねますのでご注意ください。
- ㅡネットワークカメラを初めてご使用になるか、使い方がよく分からない使用者は、設置や使用する途中に必ず購入先までお問 い合わせ頂き、専門技術者のサポートを受けてください。
- ㅡ機能拡張および故障修理のために装置を分解する場合は、必ず購入先までお問い合わせ頂き、専門家のサポートを受けて ください。
- ㅡ本機は業務用として電磁波適合した装置ですので、販売者または使用者はこの点にご注意ください。もし、誤って販売また は購入した場合には、家庭用のものに交換してください。
- ㅡ本製品は電気通信事業者(移動通信会社、固定通信会社、インターネットプロバイダ等)の通信回線(公衆無線LANを含 む)に直接接続することができません。本製品をインターネットに接続する場合は、必ずルータ等を経由し接続してください。

# **安全上の注意事項の表示**

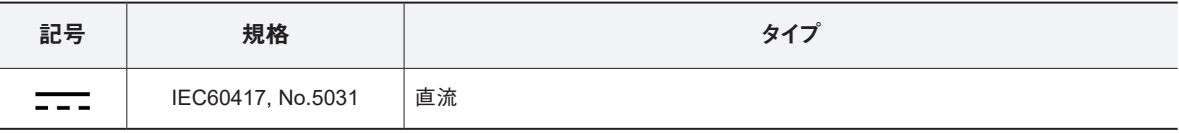

# **本文での表記**

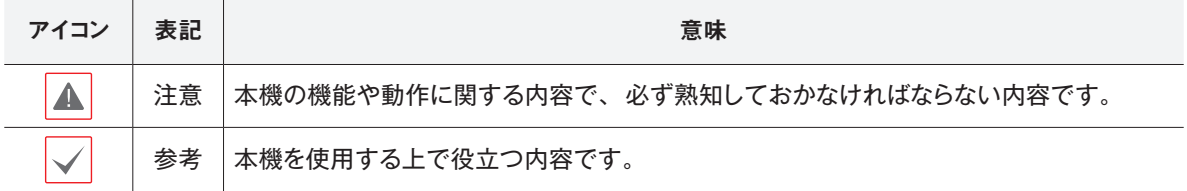

# **ご使用になる前に**

安全および製品の故障を防ぐため、本装置をご使用 になる前に下記の内容を必ず熟読した後でお使いく ださい。製品を正しく使うことで使用者の安全を保護 し、財産上の損害などを防止するための内容である ため、必ずお読みになった上、正しくお使いください。

- • **製品を運搬、または設置する時に衝撃を与えないでく ださい。**
- • **振動や衝撃がある所に設置しないでください。** 故障の原因となります。
- • **製品の動作中には、製品を動かしたり移動しないで ください。**
- • **清掃をする時は電源を切った後、必ず乾いた布で 拭いてください。**
- • **水または湿気などの防水対策が施されていない場 所には置かないでください。**
- • **電源コード部を引っ張って抜いたり、濡れた手で電 源プラグに触らないでください。**
- • **電源コードの上に重い物を置かないでください。** 破損した電源コードを使うと、火災および感電につな がる恐れがあります。
- • **予想できない停電による製品の破損を防止するた め、UPS (Uninterruptible Power Supply、無停電電源 供給装置 ) のご利用をお勧めします。** 関連内容は、UPS代理店でお問い合わせください。
- • **本装置内部の一部は感電する恐れがあるため、**

本文書の内容は予告なく変更する場合があります。

**カバーを開けないでください。**

- • **壁や天井などに設置する際は、安全にしっかりと固 定し、適正温度を保持してください。**  空気が循環しない密閉された空間に設置すると、 火災の原因となります。
- • **故障および感電の恐れがある温度変化が激しい所 や湿気が多い所を避け、接地されていない電源コ ード及び電源拡張ケーブル、被覆がむけた電源コー ドを使わないでください。**
- • **雷の発生が多い地域は雷保護装置のご使用をおす すめします。**
- • **本装置から異様な匂いがしたり煙が出たら、直ちに 電源を切って購入先まで連絡してください。**
- • **湿度に注意してください。** 本機の設置は、湿度の低いときに行ってくださ い。降雨時や湿度の高いときに設置を行うと、内 部に湿気がたまりレンズが曇ることがあります。
- • **警告:本製品では赤外線が放出されます。IR LED を直接見ないでください。**

**Risk Group1** 

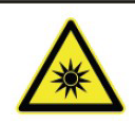

**WARNING IR emitted from this** product. Do not stare at operating lamp

**Product tested against IEC62471** 

本製品は取扱説明書に従った正しい使い方をしてください。記載されている警告・注意事項を遵守しなかった り、不適当な使い方をすると、本製品の破損や故障、人への危害、財産の損害を招く可能性があります。これら により発生した損害は、当社では責任を負いかねます。

本機には一部のオープンソースを使用したソフトウェアが含まれています。ライセンスポリシーに基づくソース 公開の対応可否によって、該当ソフトウェアのソースコードを希望する場合は提供受けることができます。詳 細内容は設定メニューの「システム ー 一般 ー その他」のオープンソースライセンス「ビュー」をご確認お願い します。本製品はUniversity of California, Berkeleyが開発したソフトウェア及びOpenSSL Projectが開発した OpenSSLツールキット用のソフトウェアを含めております。また、この製品はEric Young (eay@cryptsoft.com) が作成したソフトウェアを含めております。

本製品は下記URLに掲載されている特許の1つ以上の請求項の権利範囲に含まれています。 patentlist.accessadvance.com

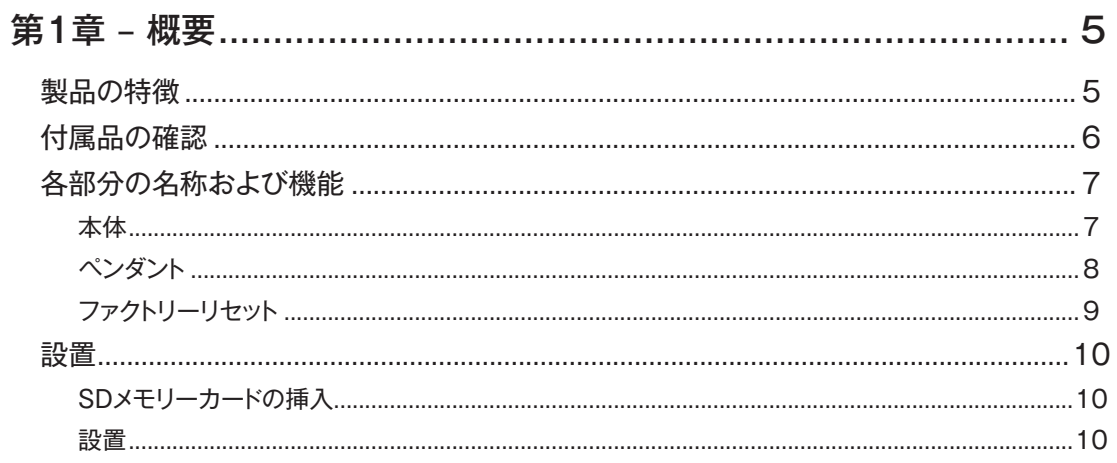

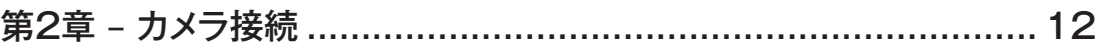

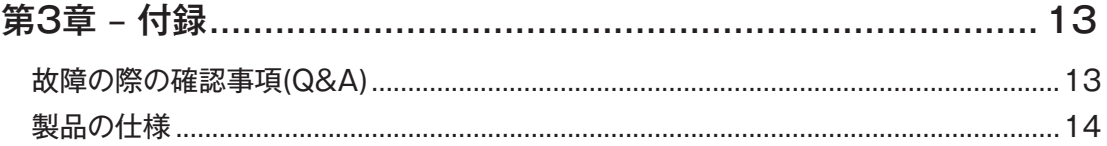

# **第1章 – 概要**

# **製品の特徴**

このカメラはイーサネット(Ethernet)を通じて映像を圧 縮転送するIP方式のネットワークカメラです。 JSS-TOOLを使うことで、ネットワークカメラの設定を 変更したり、複数のネットワークカメラを統合管理する ことができます。また、装置内にWEB Client 2が搭載 されているため、ウェブブラウザでリアルタイム映像 を遠隔からリアルタイムで監視したり、録画された映 像を検索できます。なお、製品の購入時に供給される JSS遠隔システムプログラムで、ネットワークカメラの 遠隔管理、監視、検索および録画ができます。

本説明書で言う**遠隔地システム**とは、遠隔監視 (JSS遠隔監視システム、WEB Client 2)プログラム実行 中のPCを称します。

- • 高解像度、高画質映像のリアルタイム監視および 録画に同時対応するマルチストリーミング対応
- • H.265、H.264動画圧縮、M-JPEG圧縮に同時対応
- 4段階映像圧縮率および多様な圧縮解像度対応
- 双方向オーディオ通信対応でリモート会話可能
- • イベント前後のバッファリングおよびネットワーク遅 延に備えた映像ストリームバッファリングの提供に よりネットワーク録画の信頼性向上
- • ウェブブラウザ、または遠隔ソフトウェアを通した 遠隔監視対応
- • 遠隔監視時、最大10人の同時接続対応
- • セキュリティーのためのIPフィルタリング、HTTPS、 SSL、IEEE 802.1X機能およびユーザー権限設定 可能
- • ネットワークバンド幅の有効な使用のためのネットワ ークバンド幅の制限およびVAT機能対応
- • UPnP (Universal Plug and Play)機能および内蔵 mDNS (Multicast DNS)プロトコルを利用した便利 なネットワーク接続
- • ONVIF プロトコル対応(Profile S、T(ver.21.06))
- • 広域補正機能(True WDR)対応でコントラストがあ る環境での映像補正改善
- • スローシャッター対応により最低被写体照度の性能 改善
- • 内蔵IRカットフィルタチェンジャーによる昼間 / 夜間 モード機能対応
- • ネットワークを通じたファームウェアの簡単アップグ レード
- • システム安定化のためのファームウェア二重化およ び自動復旧機能
- • ネットワーク上で複数のネットワークカメラの統合管 理可能
- 様々なイベント感知機能
- • マイクロSDメモリ保存機能によりネットワーク切断 時のビデオロスに対応可能
- • AC 24V 電源対応
- • Hi-PoE (Hi Power over Ethernet) 対応
- • 内蔵ヒーター対応により零下の気温でも動作可能
- • 防水および防塵のための IP66、IK10 等級

マルチストリーミングを用いた遠隔監視及び録画機能 は製品と一緒に提供されるJSS遠隔監視システムプロ グラムで支援します。JSS遠隔監視システムに関する詳 しい内容は各プログラムの**説明書**をご参照ください。

インターネット(Network)による遠隔接続の際には、 A 同時に接続できる回線には制限があります。

## **付属品の確認**

製品を購入したら梱包を開け、下記の付属品がすべて含まれているか確認してください。

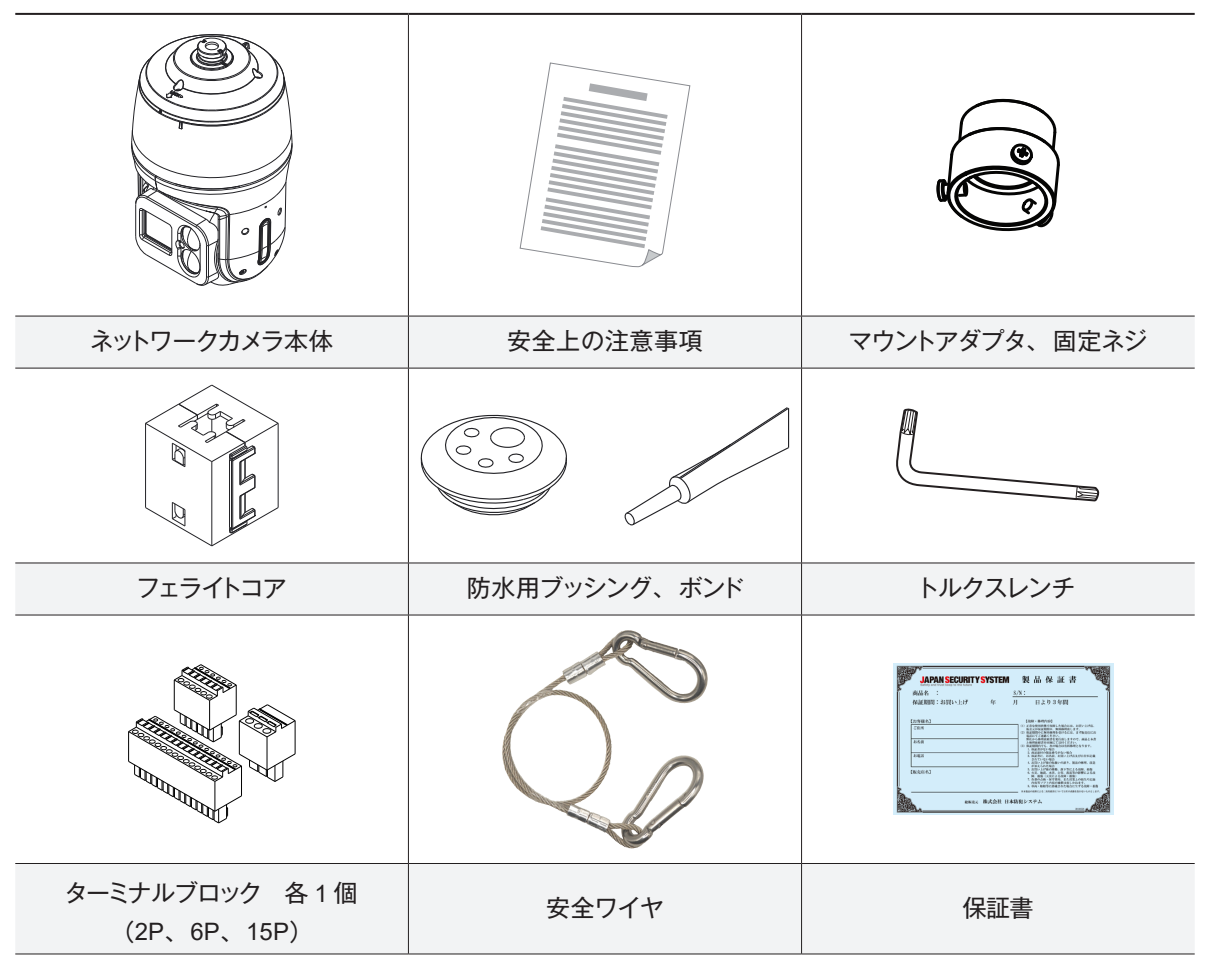

本資料を含め、下記の各種取扱説明書およびソフトウェアは、WEBサイトから入手可能です。 購入先までお問い合わせください。

【取扱説明書】設置マニュアル(pf-cw1043S\_im\_verX.XX.pdf) 【取扱説明書】運用マニュアル(pf-cw1043S\_om\_verX.XX.pdf) 【取扱説明書】簡易マニュアル(pf-cw1043S\_qg\_verX.XX.pdf) 【取扱説明書】JSS遠隔監視システム(JSS-RMS\_manual\_verX.XX.pdf) 【取扱説明書】統合ネットワークインストールツール(JSS-TOOL\_manual\_verX.XX.pdf) 【ソフトウェア】JSS遠隔監視システム(JSS-RMS) 【ソフトウェア】統合ネットワークインストールツール(JSS-TOOL) ※取扱説明書はPDFファイルのため、Adobe Acrobat Readerが必要です。

# **各部分の名称および機能**

### **本体**

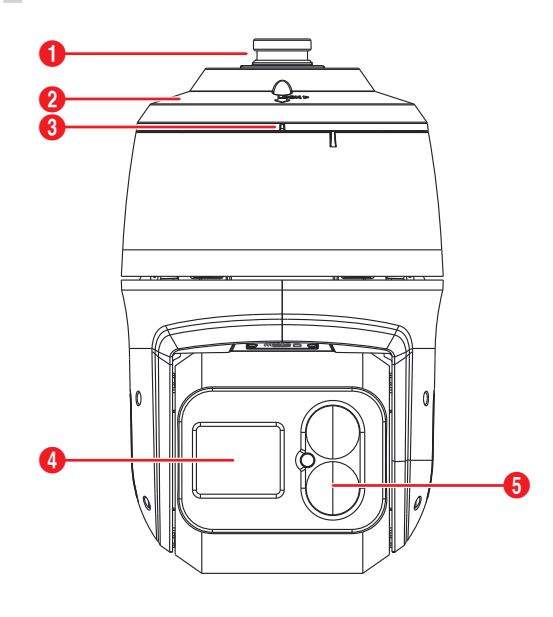

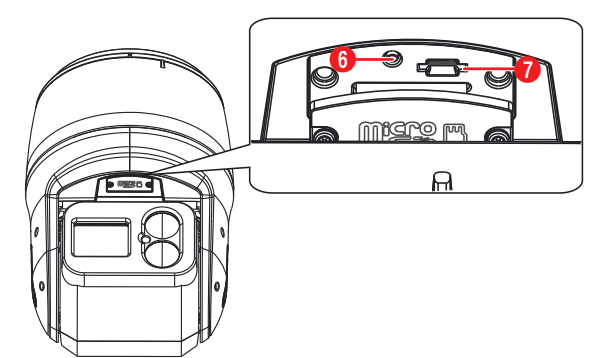

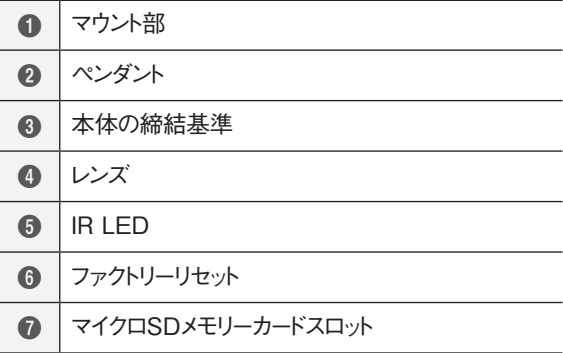

● **本体の締結基準** ペンダントと本体を結合する基準となります。

- **レンズ** AFズームレンズが装着されています。
- **IR LED**

IR LED中央にあるセンサーが照度を検知し、夜ま たは低照度の環境でIR LEDが点灯します。

● **ファクトリーリセットボタン**  設定値を工場出荷時のデフォルト設定に戻すときだ けに使用されます。詳しい内容は9ページファクト リーリセットをお読みください。

#### ● **マイクロSDメモリーカードスロット**

マイクロSDメモリーカード(SanDiskまたは TranscendメーカーのSLC (Single Level Cell)ま たはMLC (Multi Level Cell)タイプの製品推奨)を挿 入します。SDメモリーカードを取外し、または挿 入するには、ドームカバーを外す必要があります。

- システム動作中にはSDメモリカードを取り除かないでく ◭ ださい。システム動作中にSDメモリカードを取り除くとシ ステムが正しく動作しなかったり、SDメモリカードに保存 された録画データが損傷することがあります。
	- SDメモリーカードは寿命のある消耗品です。使用回数 が増えるほどメモリーセクターが損傷し、録画できなかっ たりデータが損失することがあります。SDメモリーカード を定期的に点検し、必要な場合は交換してください。
	- SDメモリカードを取り外すまたは挿入するために は、該当部分のカバーを外す必要があります。再 度取り付ける際、しっかりと確実に取付してくださ い。IP66等級の防水特性が保証できない場合が あります。

## **ペンダント**

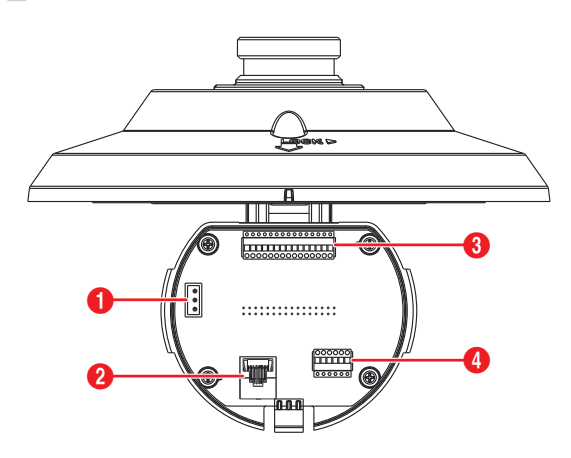

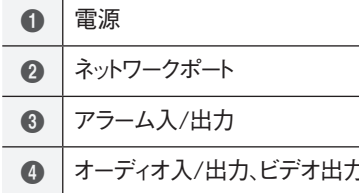

#### ● **電源接続**

**AC24V:**電源アダプタに接続します。 Hi-PoEで電源供給する場合、接続する必要はあり ません。

#### ● **ネットワークポート**

RJ-45コネクタを持つCat5eケーブルを接続しま す。Hi-PoEを使用する場合、イーサネットケーブ ルを通じてネットワークカメラに電源を供給するこ とができます。Hi-PoEについては、当社指定の製 品をご使用下さい。本ネットワークカメラはネット ワークを通じてPCと接続して設定、管理およびア ップグレードすることができ、遠隔から映像を監視 することができます。ネットワーク接続設定につい ては、**JSS-TOOLの取扱説明書**を参照して下さ い。

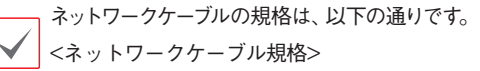

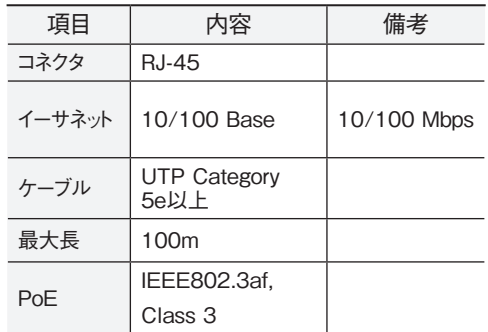

#### • **アラーム**

- **ALI(入力:)** アラーム・イン装置を接続します。(動作方 法:NC (Normally Closed)、またはNO (Normally Open)タイプ選択可) → 機械的、または電気的ボタ ンをアラーム入力とGND(接地)コネクタに接続しま す。アラーム入力範囲は0~5Vです。電気的ボタン によるアラーム入力が感知されるためには、NCの 場合4.3V以上の電圧が、NOの場合0.3V以下の電 圧が少なくとも0.5秒の間保持される必要がありま す。
- **ALO(出力):**BJT(バイポーラトランジスタ)のオープ ンコレクタ(Open Collector)出力で、電圧及び電流 仕様(最大負荷: 30mA、最大電圧: 5VDC)を超えて 使用しないでください。仕様を超過するアラーム装 置を接続する場合は下図を参考して下さい。

誘導負荷(リレーなど)を接続する場合、ダイオードを

- 並列に連結しないと製品が壊れることがあります。 **ALARM DEVICE** OUT  $\blacktriangleright$ **GND**
- **オーディオ**

**IP CAMERA** 

- **O(出力)**:アンプに接続します(ライン-アウト)。本装置 はオーディオ出力アンプを含めないため、ユーザー はアンプとスピーカーを準備しなければなりません。
- **I(入力)**:オーディオソースを接続します(ライン-イン)。

- **V\_O(ビデオ出力)、GND(接地)**:ケーブルの信号線 とアースを本デバイスに接続し、ケーブル反対側の コネクタをモニタに接続します。映像監視用ではな いプレビュー用に使用してください。遠隔設定(映像 – カメラメニュー > その他"タブ)で映像出力のため の映像信号を設定します(NTSCまたはPAL)。

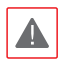

• 設置地域内の法規が映像監視を許諾するかどうかを 調査することは使用者の責任です。

- AC24V電源からHi-PoE電源に切り替える場合、電源 アダプタが取り外されてからシステムが再起動します。
- 電源コードは足にひっかからないように配線し、コードが 家具などによって傷がつかないようにご注意下さい。電 源コードをじゅうたんやカーペットの下に設置せず、一つ のコンセントにあまり多くの装置を挿して過負荷が生じ ないようにご注意ください。
- ネットワークコネクタは屋外用の電線やケーブルに直 接接続できるように設計されていません。
- 電磁波を抑制するためカメラ側ネットワークケーブルの 先端部に製品と一緒に提供されるコアを2回巻いてご 使用ください。
- 特定の設置環境で、製品と接続された周辺機器にノイ ズ干渉が発生する可能性があります。

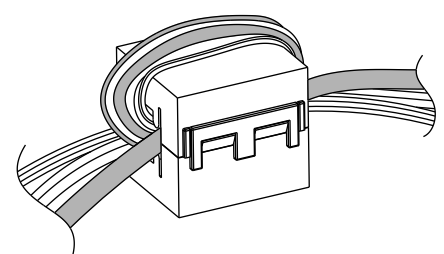

入/出力コネクタ

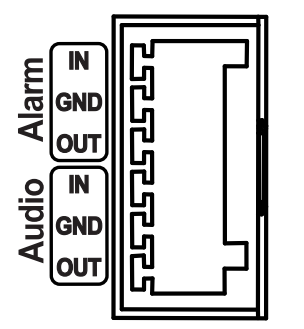

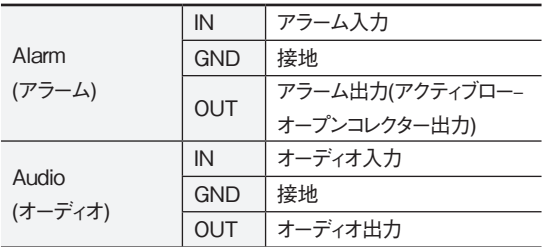

## **ファクトリーリセット**

ファクトリーリセットボタンは、カメラを工場出荷時 の初期設定に戻す場合に使用します。

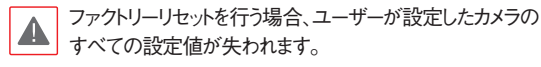

- *1* 本装置から電源アダプタを外します。ドームカバ ーを外した後、ファクトリーリセットスイッチを 押します。
- *2* スイッチを押した状態で、電源アダプタを再び接 続します。
- *3* 電源アダプタに接続した後、約5秒後に押してい たスイッチから手を離してください。
- *4* 本装置が初期化されファクトリーリセットを完了 すると、システムが再起動します。これでカメラ のすべての設定は工場出荷時の初期設定状態にな ります。
- *5* ドームカバーをもう一度取り付けます。

本装置がONの状態で、ファクトリーリセットボタン を約5秒間以上押してから放すことでファクトリーリ セットを行ったり、遠隔から**JSS-TOOL**プログラム を実行してファクトリーリセットを行うこともできま す。ファクトリーリセットが完了すると、カメラが再 起動します。遠隔ファクトリーリセットに関する詳し い内容は、**JSS-TOOL説明書**を参照して下さい。

# **設置**

全体のシステムを構成する他の装置については、各装置 の説明書を参照してください。

# **SDメモリーカードの挿入**

スロットにSDカードを挿入する時、「micro SD」が印刷 されている面を上向きにします。

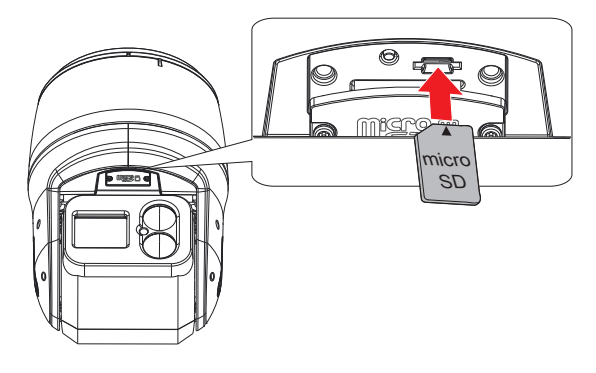

- スロットからSDメモリーカードを抜く時は、SDメモリーカードの 端の部分を軽く押します。
- SDメモリーカードを挿入あるいは取り外したり、ファクトリーリセ ットを行うために蓋を外した後、再度蓋をする場合、ネジをしっ かりと締めて使用してください。そうでない場合、IP66が保障 できないことがあります。詳しい内容は製品の購入先にお問 い合わせください。

**設置**

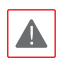

壁または天井の補強工事が必要かどうか確認してくださ い。壁または天井がカメラを支えられるだけの強度が不足 しているとカメラが落ちることがあります。

*1* 壁、または、天井にケーブルの穴を作ります。

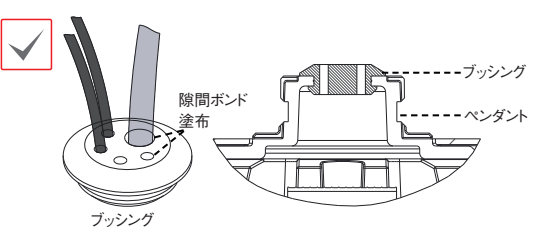

ブラケットまたはパイプから外部の湿気や水が入ら ないように、付属品の防水用ブッシングを使って防 ぎます。先に防水用ブッシングにケーブルを通過さ せ、ペンダントに取り付けた後、付属品の防水用ボ ンドを使ってケーブルの隙間や残りの穴を埋めま す。

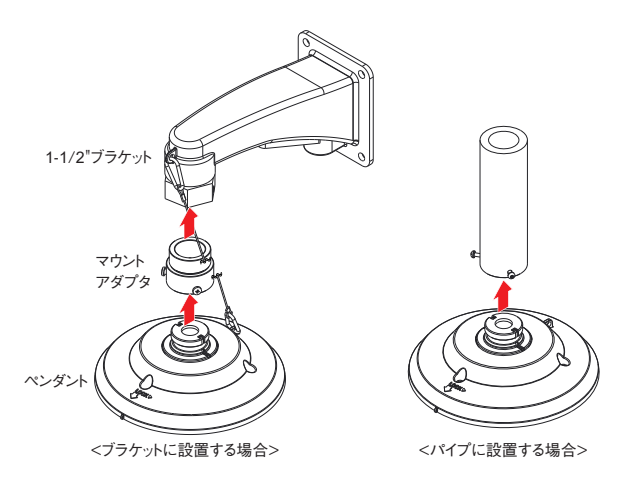

*2* 1-1/2" PF規格のブラケットに設置する場合、マ ウントアダプタをブラケットに取り付けた後、ペ ンダントを取り付けます。カメラのストラップを ブラケットのストラップフックに繋ぎます。

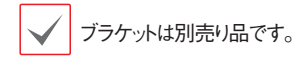

*3* マウントアダプタをカメラ本体に組み立てた後、 マウントアダプタ固定ネジ (3個)を使って固定 させます。

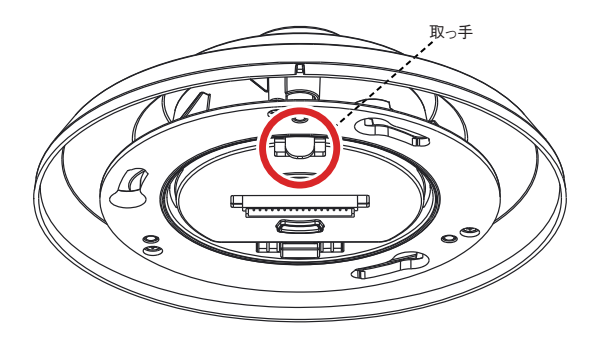

*4* 画像のように、ペンダントの下部にある取っ手を 軽く押して下ろした後、ケーブルを繋ぎます。

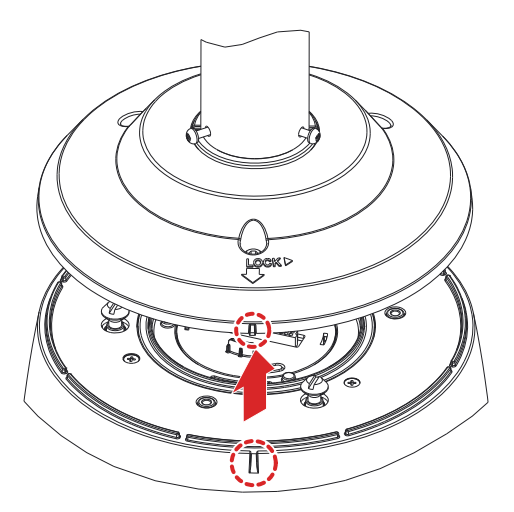

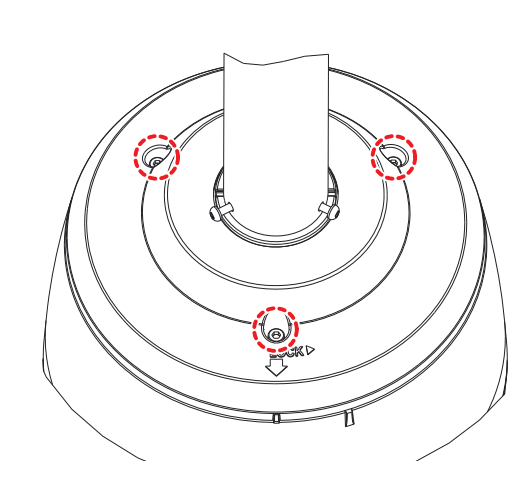

- *6* 付属品のトルクスレンチを使ってペンダントの上 部にあるねじ3本を固定させます。
- *7* 電源を印加します。

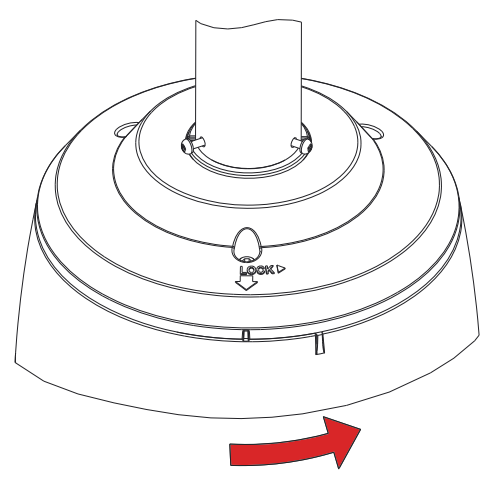

*5* 完全に固定したペンダントと本体締結基準の位置 を合わせて嵌合させた後、反時計回り(LOCKの →方向)に本体がロックされる位置まで回転さ せ、固定して下さい。

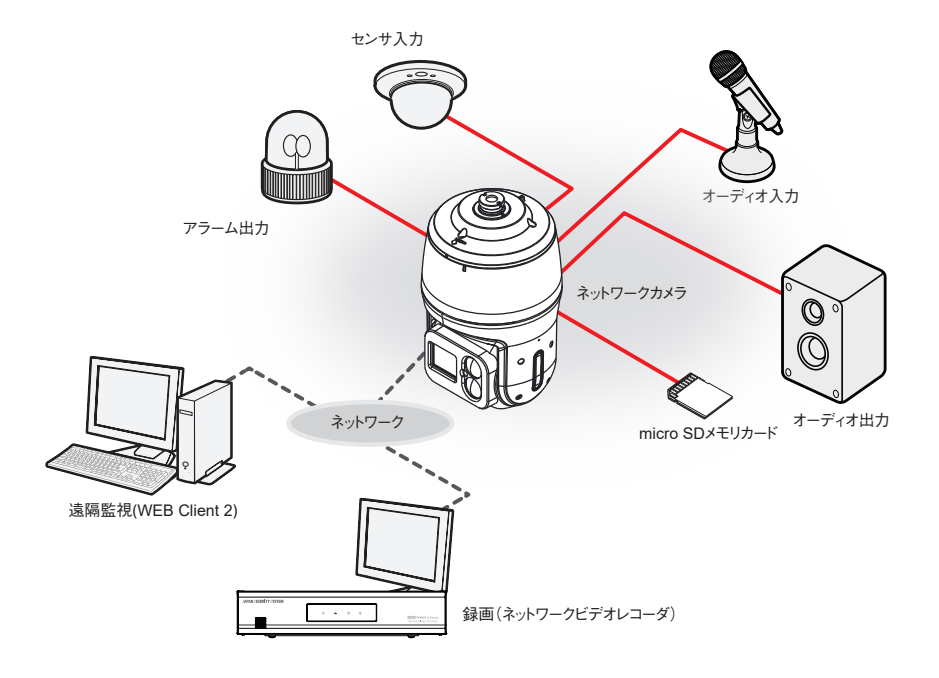

PCにインストールしたソフトウェアによってネットワークに接続されたカメラを制御します。 画像を録画する場合は、ネットワークビデオレコーダが適しています。

# **故障の際の確認事項(Q&A)**

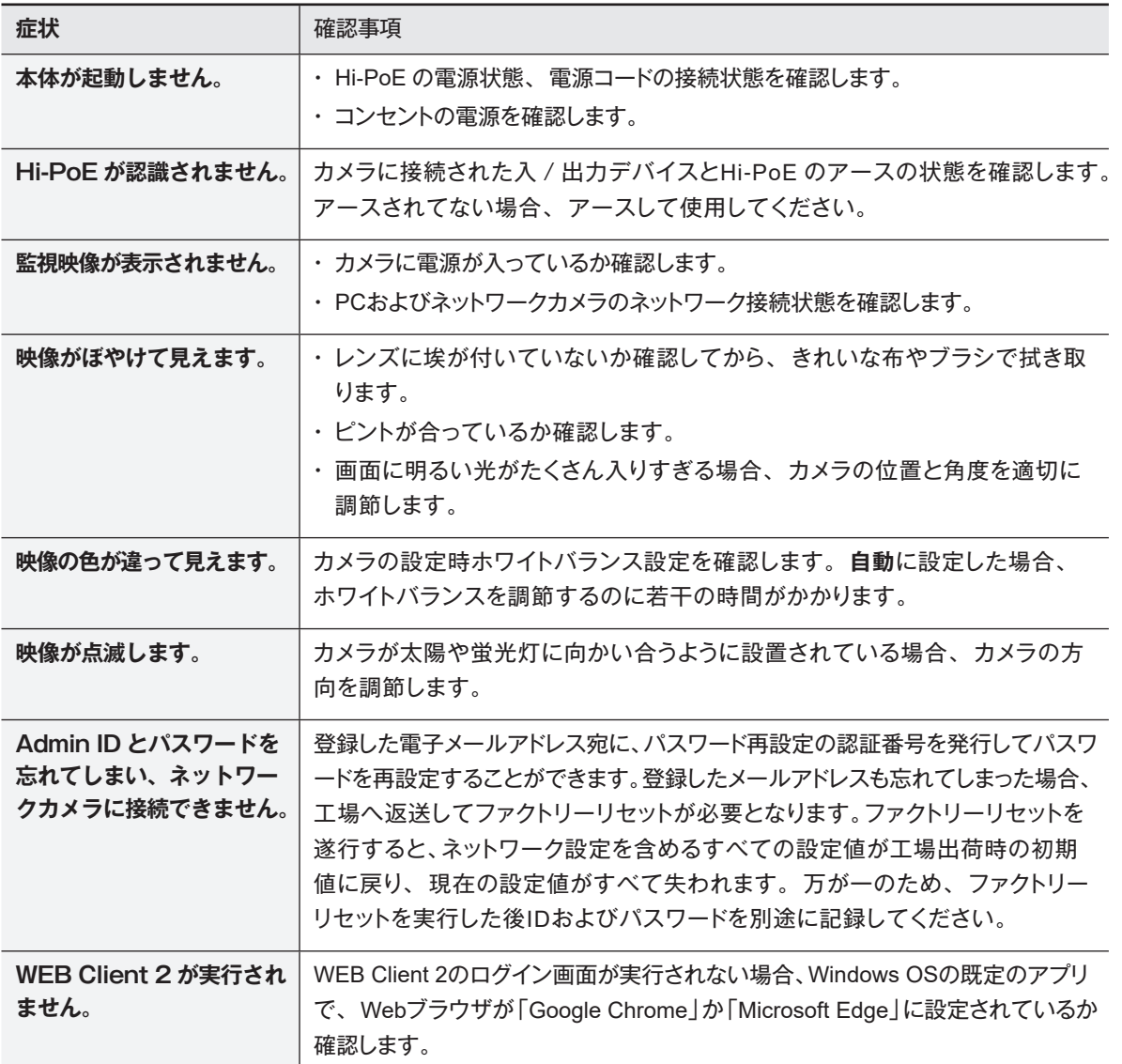

# **製品の仕様**

本製品の仕様は、製品の改良のため、事前予告なしに変更されることがあります。

ä

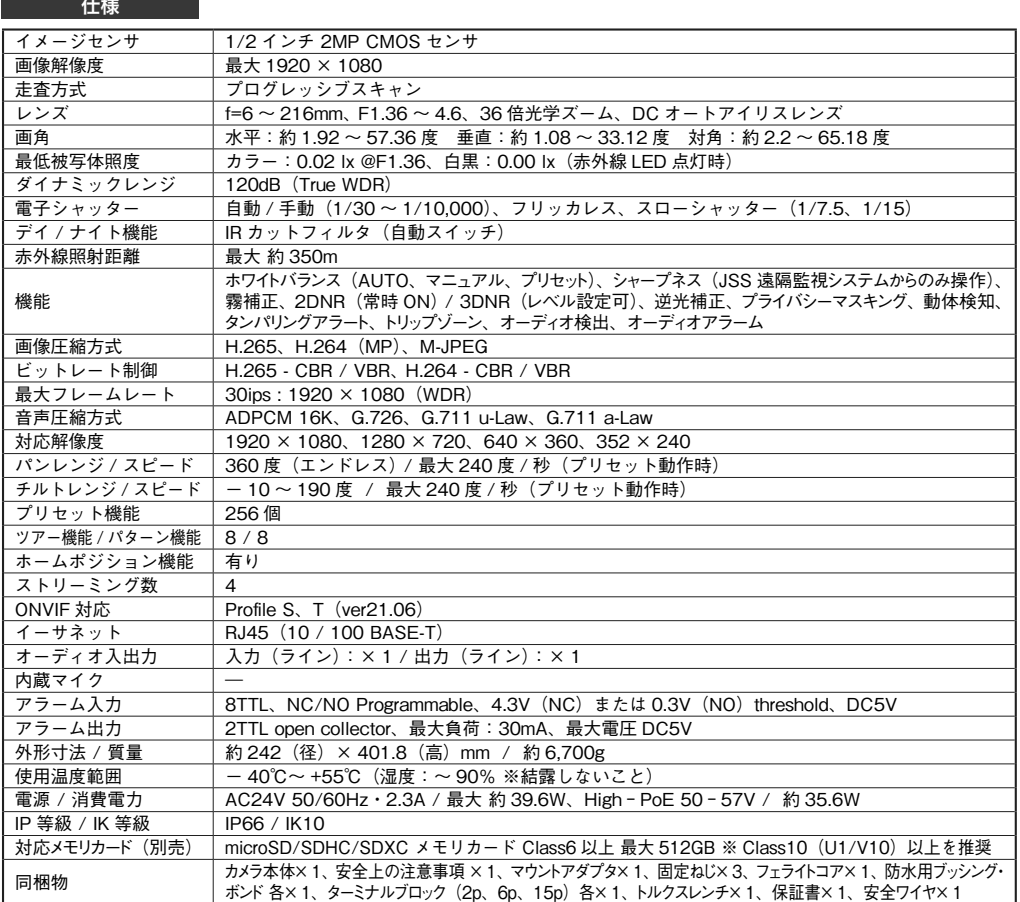

\_<br>外形寸法図 <sub>単位:mm</sub>

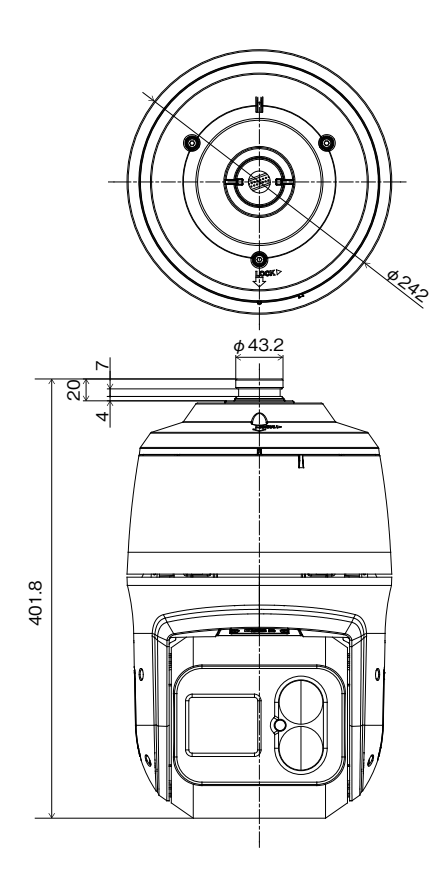

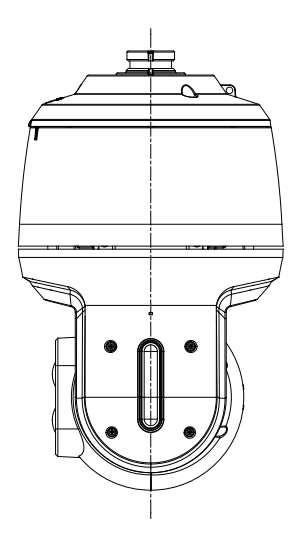

# **アフターサービスについて**

この製品は「保証書」を別途添付しております。所定事項の記入および記載内容をご確認いただき、大切に保管してください。

#### **■ 保証について**

正常な使用状態で、保証期間内に万一故障が生じた 場合には、保証書記載内容により、お買い上げの販売 店(または工事店)が修理いたします。その他の詳細は **正常な使用状態で、保証期間内に万一故障が生** 保証書をご覧ください。

**●保証期間経過後の修理については、お買い上げの │`** 販売店にご相談ください。修理によって機能が維持で きる場合は、お客様のご要望により有料修理いたしま<br>・ す。

**●本製品が故障した場合、稼働していない時間に対す** る営業損失は補償対象外になります。

#### **修理を依頼されるときは**

下記事項をお買い上げ販売店にご連絡ください。

- ① 故障の状況(できるだけくわしく)
- ② 品名と品番(フルHD対応2メガピクセル 屋外 **36倍IR PTZネットワークカメラ【PF-CW1043S】)**

**③ お買い上げ年月日(保証書に記入)**

- ③ お買い上げ年月日(保証書に記入) **① 故障の状況(できるだけくわしく)**
- ④ 製造番号(保証書に記入)
- $\circledS$  お名前、おところ、電話番号

# ■ 定期点検・保守について

特に監視用などでご使用の場合は、定期点検の実施をおすすめします。詳しくは、お買い上げ販売店(または工事店) にご相談ください。

■ 万一故障が発生した場合は、お買い上げの販売店にお申し出ください。 **本製品は当社保証規定に基づいて保証させていただいております。 EXAMPION HARRANGERS - WAS READ ON A STATE OF A STATE AND A STATE OF A STATE OF A STATE OF A STATE OF A STATE O** 

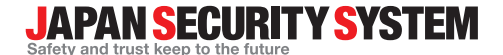

ご購入元メモ欄

#### **株式会社 日本防犯システム**

〒105-5111 東京都港区浜松町2-4-1 世界貿易センタービルディング南館 11階

## www.js-sys.com/

本製品の仕様は製品の質を高めるために事 前の予告なく変更される場合があります。